# **Synchronization of RDKB (WebUI) changes(update of SSID name) in Plume NOC using RDK Mesh Agent - RDKB - User Manual - 2020 - M3**

[1.1. Introduction](#page-0-0) [1.2. Environment Setup](#page-0-1) [1.2.1. Set-up Considerations](#page-0-2) [1.2.2. User Access Considerations](#page-2-0) [1.2.3. System Work Flow](#page-2-1) [1.3. Executing System](#page-2-2) [1.4. Limitations](#page-3-0) [1.5. Troubleshooting](#page-3-1) [1.5.1. Error Messages](#page-3-2) [1.5.2. Special Considerations](#page-4-0)

# <span id="page-0-0"></span>1.1. **Introduction**

Integration of Mesh-agent component in Turris Omnia Gateway for Sync between RDKB WEBUI and Plume NOC. Mesh-agent notifies the Plume NOC , when there is a change of SSID in RDKB WebUI and vice versa.

Mesh-agent uses sysevent to notify between NOC and WebUI.

**NOC** - Graphical UI for Opensync Extender Devices

# <span id="page-0-1"></span>1.2. **Environment Setup**

The following Components are involved in the Synchronization process

1. Opensync

- 2. CcspWifiAgent
- 3. MeshAgent

### <span id="page-0-2"></span>**1.2.1. Set-up Considerations**

Opensync has to be manually triggered , and respective certificate has to be copied into the image

 **Execute the below script , for linking the back-haul interfaces**

#### **Back haul and DNS Script**

root@TurrisOmnia-GW:# sh start\_hostapd.sh

#!/bin/bash

```
killall dnsmasq
dnsmasq -u root -a 10.0.0.1 -i brlan0 -F 10.0.0.2,10.0.0.20 --dhcp-option=3,10.0.0.1 --dhcp-option=6,10.0.0.1 \
-a 169.254.2.1 -i wifi2 -F 169.254.2.2,169.254.2.10 \
-a 169.254.3.1 -i wifi3 -F 169.254.3.2,169.254.3.10 \
-C /dev/null -z --except-interface=lo -l /nvram/dnsmasq.leases --dhcp-script=/nvram/scripts/restart_mesh.sh \
--log-facility=/tmp/dnsmasq.log --log-dhcp
#touch /tmp/hostapd-acl0
#touch /tmp/hostapd-acl1
touch /tmp/hostapd-acl2
touch /tmp/hostapd-acl3
#hostapd_cli -i global raw ADD bss_config=wlan0:/nvram/hostapd0.conf
#hostapd_cli -i global raw ADD bss_config=wlan1:/nvram/hostapd1.conf
hostapd_cli -i global raw ADD bss_config=wlan2:/nvram/hostapd2.conf
hostapd_cli -i global raw ADD bss_config=wlan3:/nvram/hostapd3.conf
```
#### **Execute the below script for running the opensync Managers**

#### **Open Sync Manager Script**

```
root@TurrisOmnia-GW:/# sh start_plume.sh
#temporary fix
iptables -P INPUT ACCEPT
brctl addbr br-home
#ln -s /nvram/dnsmasq.leases /tmp/dnsmasq.leases
if [ ! -f /usr/plume/etc/certs/ca.pem ];
then
cp /nvram/certs/c* /usr/plume/etc/certs/
fi
killall meshAgent
cd /usr/ccsp/mesh
meshAgent &
cd /usr/plume/etc/
/usr/plume/scripts/managers.init stop
/usr/plume/scripts/managers.init start
```
#### **Copy the Certificates in /usr/plume/etc/certs/\***

Note: Cert files are provided by Opensync for Licencees

#### **Opensync mangers and NOC status can verified by querying OVSDB table**

 **1) root@TurrisOmnia-GW:# /usr/plume/tools/ovsh s Manager**

 -------------------------------------------------------------------------- \_uuid | cdff~a085 | \_version | b6e7~58ac | connection\_mode | ["set",[]] | external\_ids | ["map",[]] | inactivity\_probe | 30000 | is\_connected | true | max\_backoff | ["set",[]] | other\_config | ["map",[]] | status | ["map",[["sec\_since\_connect","31"],["state","ACTIVE"]]] | target | ssl:54.200.0.59:443 | **----------------------------------------------------------------------------**

### <span id="page-2-0"></span>**1.2.2. User Access Considerations**

1) Log on to plume NOC, with the following URL <https://piranha-osacademy.dev.us-west-2.aws.plume.tech/noc/login>

UserName and Password are provided for Opensync Licencees

2) Access RDKB-WebUI , in the browser <erouter0-ip>:8080

UserName: admin

Password: password - (default password)

### **1.2.3. System Work Flow**

<span id="page-2-1"></span>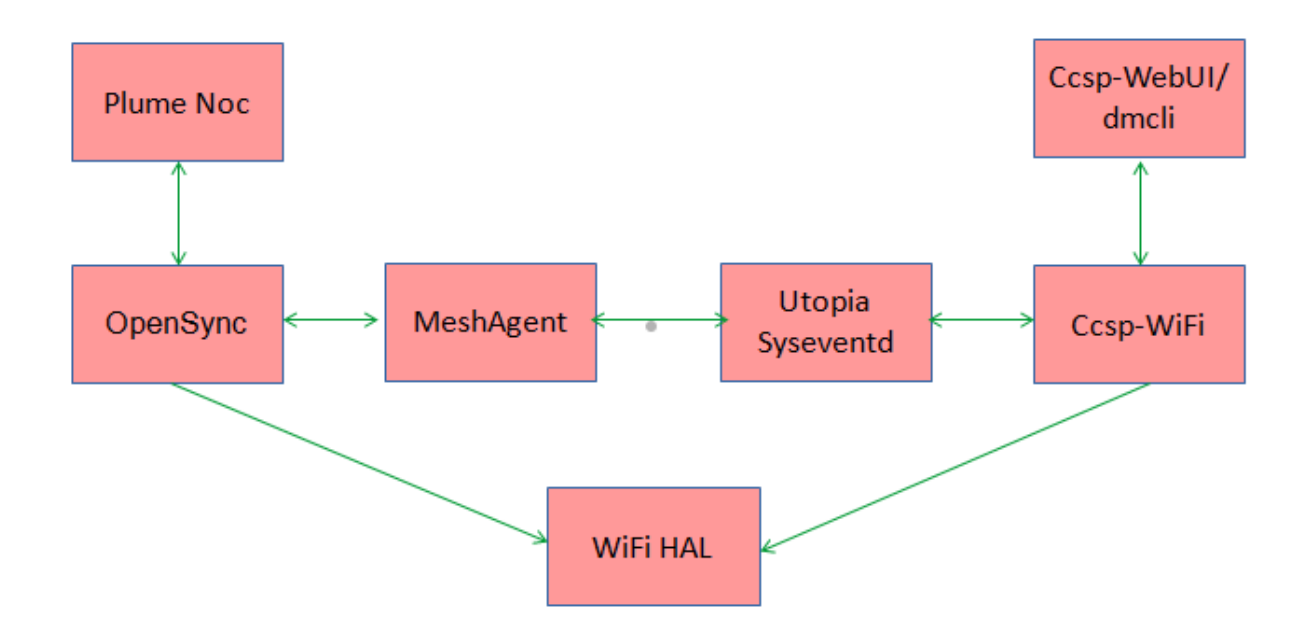

# <span id="page-2-2"></span>1.3. **Executing System**

**Use Case 1:**

**Changing the SSID in Plume NOC**

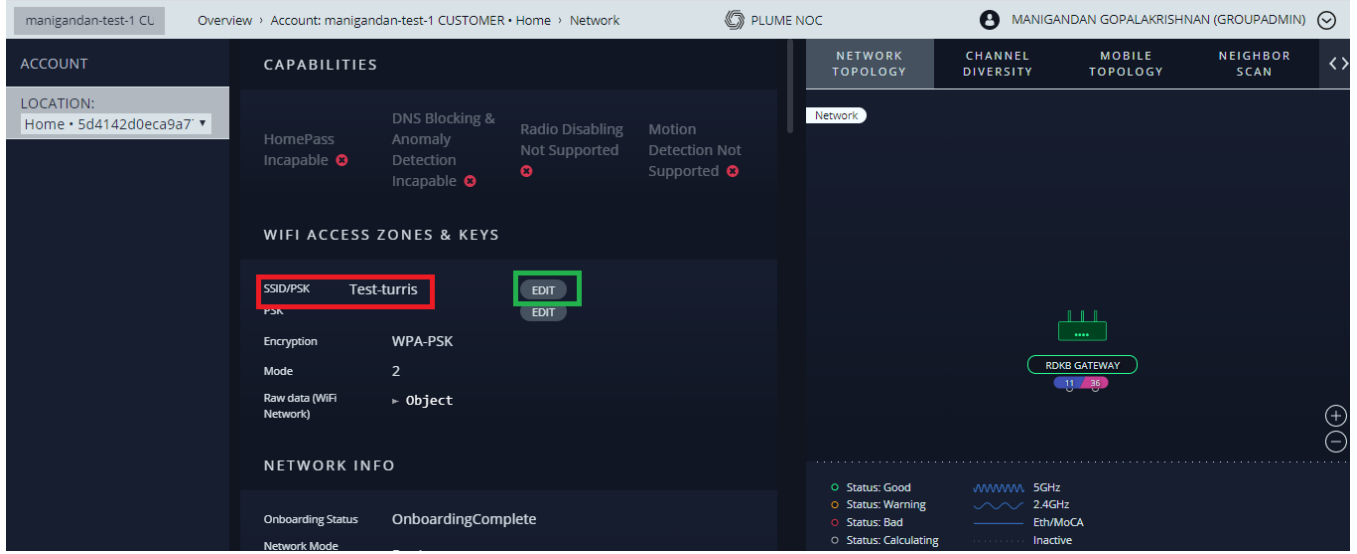

Click on EDIT button and change the SSID

Changed SSID is updated in RDKB WebUI

Can be verified with following dmcli Command

root@TurrisOmnia-GW:# **dmcli eRT getv Device.WiFi.SSID.1.SSID**

 CR component name is: [eRT.com.](http://eRT.com)cisco.spvtg.ccsp.CR subsystem\_prefix eRT. getv from/to component([eRT.com](http://eRT.com).cisco.spvtg.ccsp.wifi): Device.WiFi.SSID.1.SSID Execution succeed. Parameter 1 name: Device.WiFi.SSID.1.SSID type: string, value: **Test-turris**

**Use Case 2:**

**Changing the SSID in WebUI or via dmcli**

Execute the below command, to change the SSID via dmcli

root@[TurrisOmnia-GW:#](http://TurrisOmnia-GW/usr/plume/tools) **dmcli eRT setv Device.WiFi.SSID.1.SSID string Test-turris1**

CR component name is: [eRT.com.](http://eRT.com)cisco.spvtg.ccsp.CR subsystem\_prefix eRT. setv from/to component([eRT.com](http://eRT.com).cisco.spvtg.ccsp.wifi): Device.WiFi.SSID.1.SSID Execution succeed.

**Log on to plume NOC and verify the Changed SSID is updated from dmcli**

### <span id="page-3-0"></span>1.4. **Limitations**

- RDKB WebUI is not coming up, with recent changes in gateway image.
- ccspwifiagent is not coming up during bootup ( systemctl restart ccspwifiagent )

# <span id="page-3-2"></span><span id="page-3-1"></span>1.5. **Troubleshooting**

# **1.5.1. Error Messages**

If unable to change SSID via dmcli command, restart ccspwifiagent.service

 **\$ systemctl restart ccspwifiagent**

## <span id="page-4-0"></span>**1.5.2. Special Considerations**

To see the updated SSID in NOC refresh the page in browser